# **Flexus** 应用服务器 **L** 实例

接口参考

文档版本 01 发布日期 2024-06-06

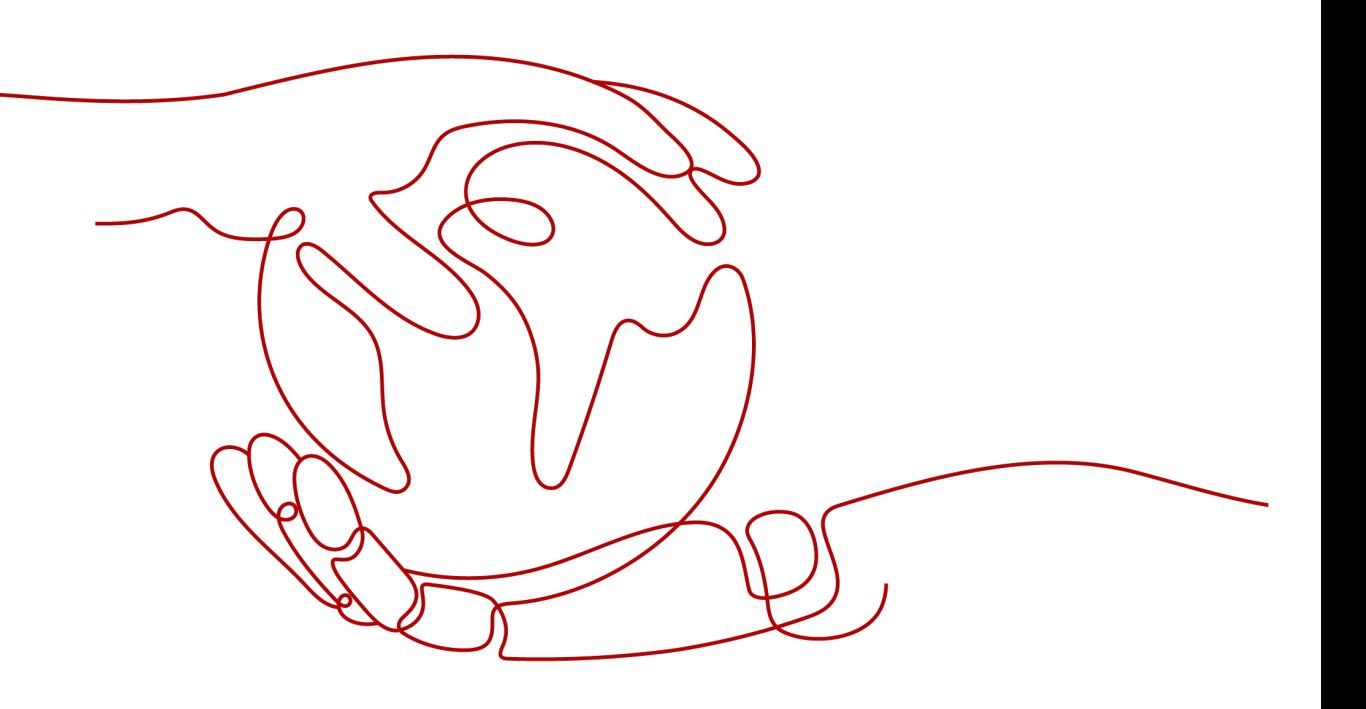

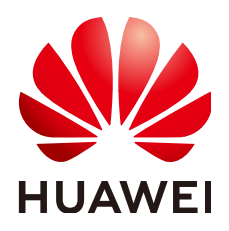

#### 版权所有 **©** 华为云计算技术有限公司 **2024**。 保留一切权利。

非经本公司书面许可,任何单位和个人不得擅自摘抄、复制本文档内容的部分或全部,并不得以任何形式传 播。

#### 商标声明

**SI** 和其他华为商标均为华为技术有限公司的商标。 本文档提及的其他所有商标或注册商标,由各自的所有人拥有。

#### 注意

您购买的产品、服务或特性等应受华为云计算技术有限公司商业合同和条款的约束,本文档中描述的全部或部 分产品、服务或特性可能不在您的购买或使用范围之内。除非合同另有约定,华为云计算技术有限公司对本文 档内容不做任何明示或暗示的声明或保证。

由于产品版本升级或其他原因,本文档内容会不定期进行更新。除非另有约定,本文档仅作为使用指导,本文 档中的所有陈述、信息和建议不构成任何明示或暗示的担保。

# 华为云计算技术有限公司

地址: 贵州省贵安新区黔中大道交兴功路华为云数据中心 邮编:550029

网址: <https://www.huaweicloud.com/>

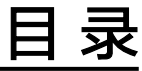

目录

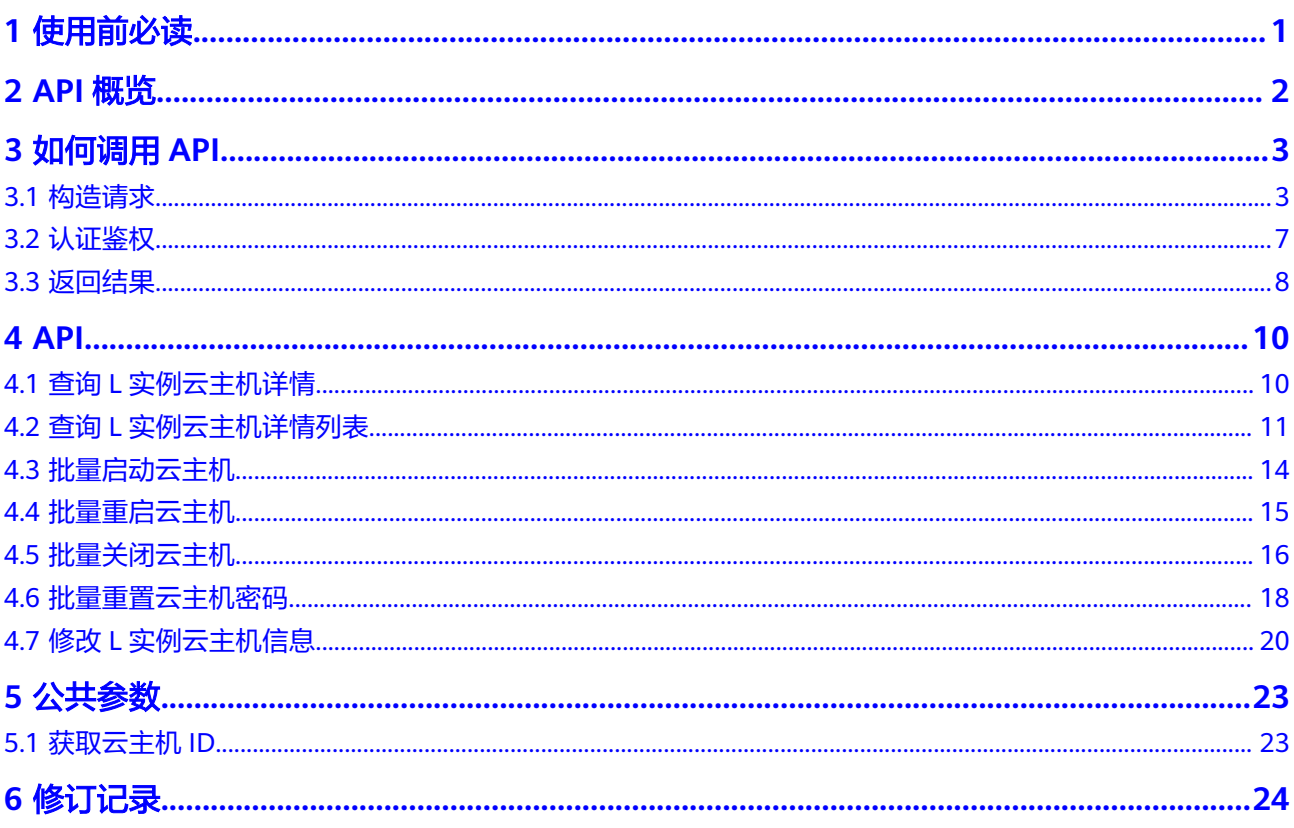

# **1** 使用前必读

# <span id="page-3-0"></span>概述

欢迎使用Flexus应用服务器L实例 (Flexus L Instance, FlexusL)。Flexus应用服务器L 实例是新一代开箱即用、面向中小企业和开发者打造的全新轻量级云服务器产品系 列。Flexus应用服务器L实例提供丰富严选的应用镜像,实现应用一键部署,适用于网 站搭建、开发测试环境、企业应用、网站分析、音视频服务等中低负载场景。具有易 搭建、更实惠、易维护、更安全的特点。

本文档提供了Flexus应用服务器L实例API的描述、语法、参数说明及示例等内容。支 持的全部操作请参见**API**[概览](https://support.huaweicloud.com/api-ecs/ecs_01_0008.html)。

在调用L实例API之前,请确保已经充分了解L实例相关概念,详细信息请参见L实例的 [产品介绍。](https://support.huaweicloud.com/productdesc-hecs/hecs_01_0001.html)

## 调用说明

华为云提供了REST (Representational State Transfer)风格API, 支持您通过HTTPS 请求调用,调用方法请参见[如何调用](#page-5-0)**API**。

# 终端节点

终端节点(Endpoint)即调用API的**请求地址**,不同服务不同区域的终端节点不同,您 可以[从地区和终端节点中](https://developer.huaweicloud.com/endpoint?ECS)查询服务的终端节点。

# **2 API** 概览

<span id="page-4-0"></span>L实例是包含了云主机、弹性公网IP、云硬盘、云备份、主机安全、Flexus负载均衡的 服务组合,云主机是L实例中的服务器。

本文提供了部分L实例云主机的API接口供您操作。在使用API前,请先了[解如何调用](#page-5-0) **[API](#page-5-0)**以便顺利使用API。

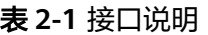

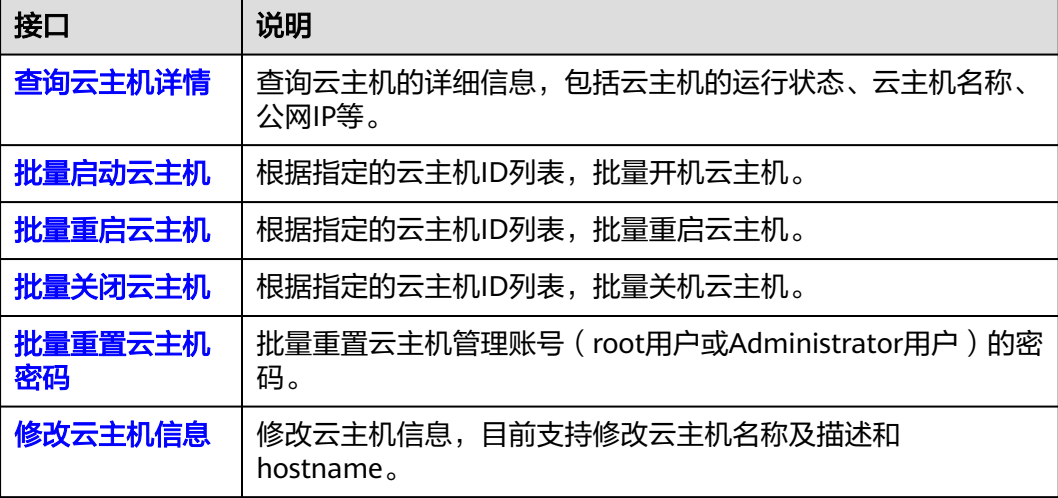

# **3** 如何调用 **API**

# <span id="page-5-0"></span>**3.1** 构造请求

本节介绍REST API请求的组成,并以调用IAM服务的[获取用户](https://support.huaweicloud.com/api-iam/iam_30_0001.html)**Token**来说明如何调用 API,该API获取用户的Token,Token可以用于调用其他API时鉴权。

您还可以通过这个视频教程了解如何构造请求调用API:**[https://](https://bbs.huaweicloud.com/videos/102987) [bbs.huaweicloud.com/videos/102987](https://bbs.huaweicloud.com/videos/102987)**。

### 请求 **URI**

请求URI由如下部分组成:

#### **{URI-scheme}://{Endpoint}/{resource-path}?{query-string}**

尽管请求URI包含在请求消息头中,但大多数语言或框架都要求您从请求消息中单独传 递它,所以在此单独强调。

表 **3-1** URI 中的参数说明

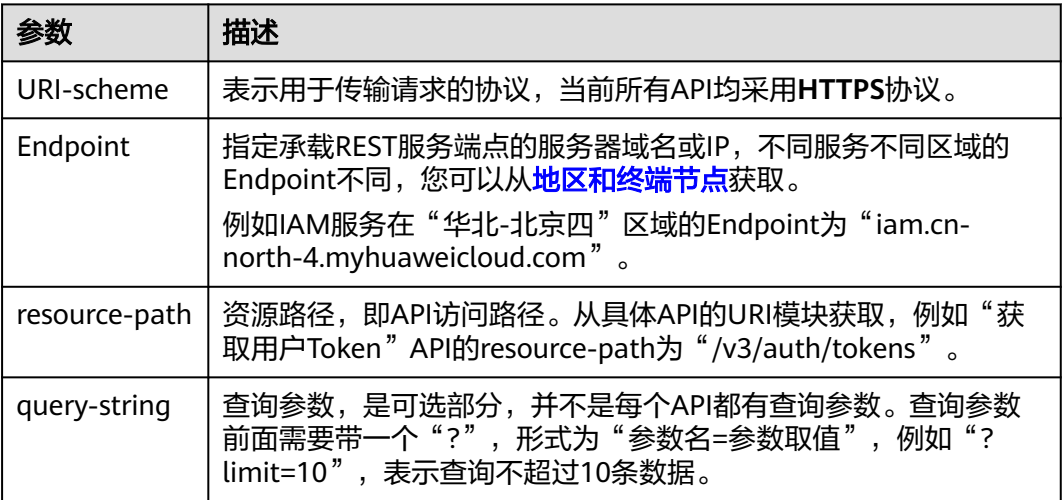

例如您需要获取IAM在"华北-北京四"区域的Token, 则需使用"华北-北京四"区域 的Endpoint(iam.cn-north-4.myhuaweicloud.com),并[在获取用户](https://support.huaweicloud.com/api-iam/iam_30_0001.html)**Token**的URI部 分找到resource-path(/v3/auth/tokens),拼接起来如下所示。

https://iam.cn-north-4.myhuaweicloud.com/v3/auth/tokens

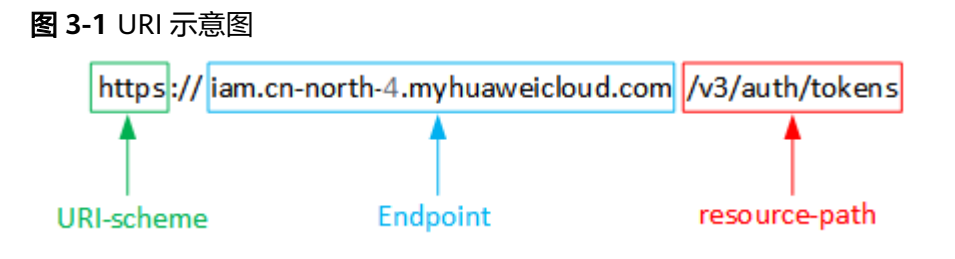

#### 说明

为方便查看,在每个具体API的URI部分,只给出resource-path部分,并将请求方法写在一起。 这是因为URI-scheme都是HTTPS,而Endpoint在同一个区域也相同,所以简洁起见将这两部分 省略。

## 请求方法

HTTP请求方法(也称为操作或动词),它告诉服务您正在请求什么类型的操作。

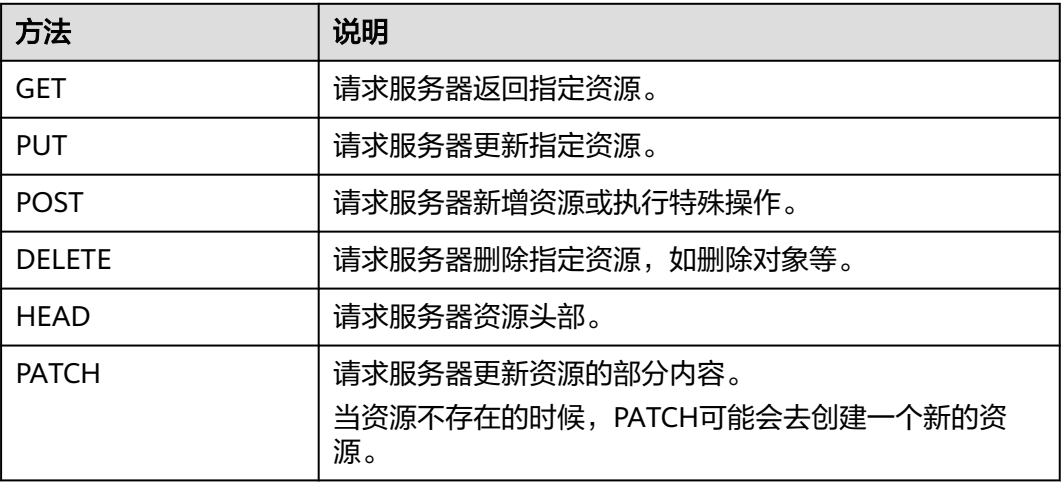

表 **3-2** HTTP 方法

[在获取用户](https://support.huaweicloud.com/api-iam/iam_30_0001.html)**Token**的URI部分,您可以看到其请求方法为"POST",则其请求为:

POST https://iam.cn-north-1.myhuaweicloud.com/v3/auth/tokens

#### 请求消息头

附加请求头字段,如指定的URI和HTTP方法所要求的字段。例如定义消息体类型的请 求头"Content-Type",请求鉴权信息等。

详细的公共请求消息头字段请参见表**[3-3](#page-7-0)**。

#### <span id="page-7-0"></span>表 **3-3** 公共请求消息头

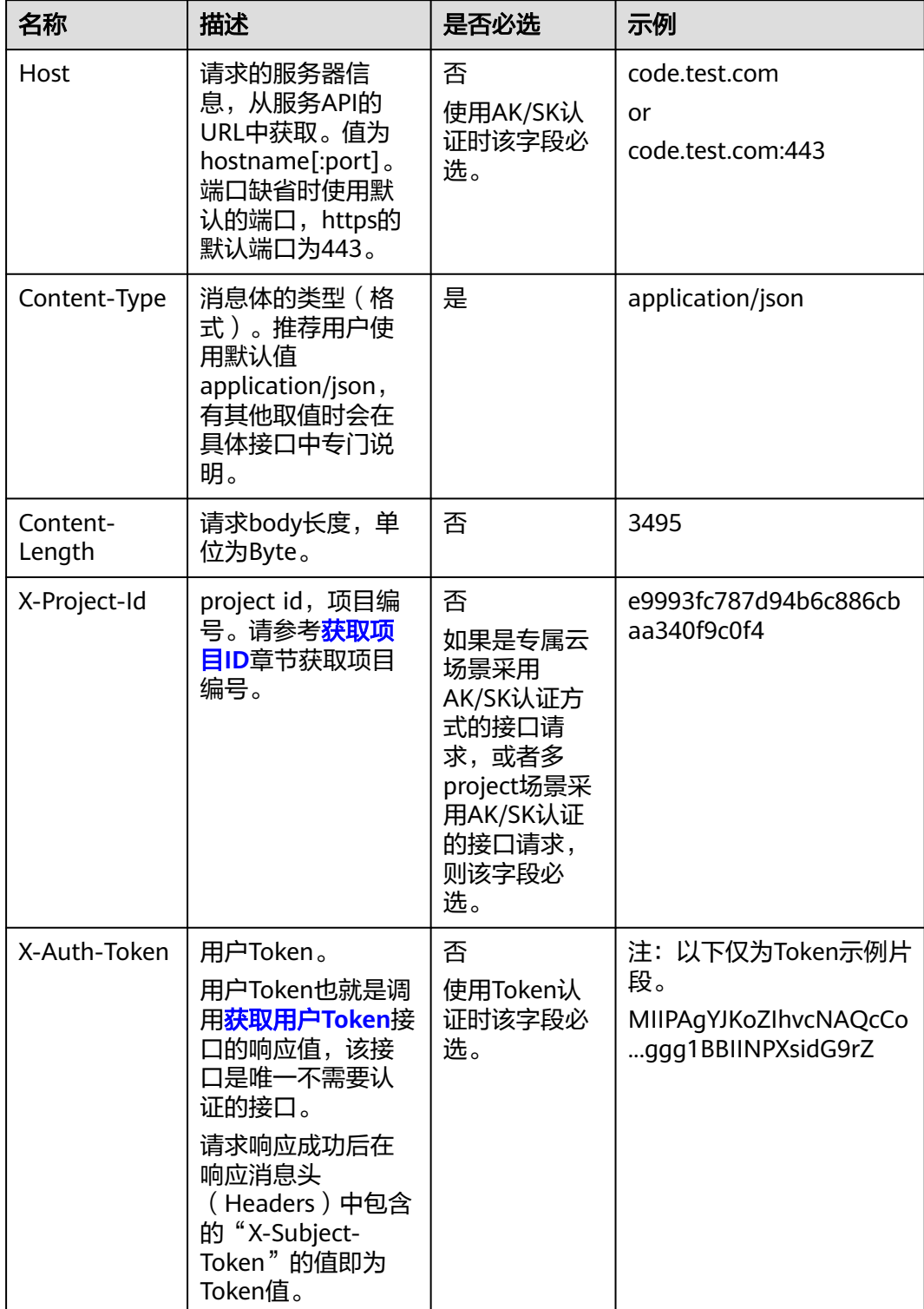

#### 说明

API同时支持使用AK/SK认证,AK/SK认证使用SDK对请求进行签名,签名过程会自动往请求中添 加Authorization(签名认证信息)和X-Sdk-Date(请求发送的时间)请求头。 AK/SK认证的详细说明请参见<mark>认证鉴权</mark>的"AK/SK认证"。

对于<mark>[获取用户](https://support.huaweicloud.com/api-iam/iam_30_0001.html)Token</mark>接口,由于不需要认证,所以只添加"Content-Type"即可,添 加消息头后的请求如下所示。

POST https://iam.cn-north-1.myhuaweicloud.com/v3/auth/tokens Content-Type: application/json

### 请求消息体(可选)

该部分可选。请求消息体通常以结构化格式(如JSON或XML)发出,与请求消息头中 Content-Type对应,传递除请求消息头之外的内容。若请求消息体中的参数支持中 文,则中文字符必须为UTF-8编码。

每个接口的请求消息体内容不同,也并不是每个接口都需要有请求消息体(或者说消 息体为空),GET、DELETE操作类型的接口就不需要消息体,消息体具体内容需要根 据具体接口而定。

对于[获取用户](https://support.huaweicloud.com/api-iam/iam_30_0001.html)**Token**接口,您可以从接口的请求部分看到所需的请求参数及参数说 明。将消息体加入后的请求如下所示,加粗的斜体字段需要根据实际值填写,其中 **username**为用户名,**domainname**为用户所属的账号名称,**\$ADMIN\_PASS**表示用 户登录密码,*xxxxxxxxxxxxxxxx为project的名称*,如 "cn-north-1",您可以从<mark>地</mark> [区和终端节点获](https://developer.huaweicloud.com/endpoint)取。

#### 说明

scope参数定义了Token的作用域,下面示例中获取的Token仅能访问project下的资源。您还可 以设置Token的作用域为某个账号下所有资源或账号的某个project下的资源,详细定义请参见<mark>[获](https://support.huaweicloud.com/api-iam/iam_30_0001.html)</mark> [取用户](https://support.huaweicloud.com/api-iam/iam_30_0001.html)**Token**。

POST https://iam.cn-north-1.myhuaweicloud.com/v3/auth/tokens Content-Type: application/json

```
{
   "auth": {
      "identity": {
       "methods": [
          "password"
       ],
        "password": {
          "user": {
            "name": "username",
           "password": "SADMIN_PASS", //建议在配置文件或者环境变量中密文存放,使用时解密,确保
安全
 "domain": {
 "name": "domainname"
\qquad \qquad \} }
       }
 },
 "scope": {
        "project": {
          "name": "xxxxxxxxxxxxxxxxxx"
       }
     }
   }
}
```
到这里为止这个请求需要的内容就具备齐全了,您可以使用**[curl](https://curl.haxx.se/)**、**[Postman](https://www.getpostman.com/)**或直接编 写代码等方式发送请求调用API。对于获取用户Token接口,返回的响应消息头中的

```
"X-Subject-Token"就是需要获取的用户Token。有了Token之后,您就可以使用
Token认证调用其他API。
```
# <span id="page-9-0"></span>**3.2** 认证鉴权

调用接口有如下两种认证方式,您可以选择其中一种进行认证鉴权。

- Token认证:通过Token认证调用请求。
- AK/SK认证:通过AK(Access Key ID)/SK(Secret Access Key)加密调用请求。 推荐使用AK/SK认证,其安全性比Token认证要高。

#### **Token** 认证

#### 说明

Token的有效期为24小时,需要使用一个Token鉴权时,可以先缓存起来,避免频繁调用。

Token在计算机系统中代表令牌(临时)的意思,拥有Token就代表拥有某种权限。 Token认证就是在调用API的时候将Token加到请求消息头中,从而通过身份认证,获 得操作API的权限。Token可通过调用[获取用户](https://support.huaweicloud.com/api-iam/iam_30_0001.html)**Token**接口获取。

调用本服务API需要项目级别的Token,即调用[获取用户](https://support.huaweicloud.com/api-iam/iam_30_0001.html)**Token**接口时,请求body中 **auth.scope**的取值需要选择**project**,如下所示。

```
{
   "auth": {
      "identity": {
        "methods": [
          "password"
        ],
        "password": {
          "user": {
             "name": "username", //IAM用户名
             "password": $ADMIN_PASS, //IAM用户密码,建议在配置文件或者环境变量中密文存放,使用时
解密,确保安全
             "domain": {
               "name": "domainname" //IAM用户所属账号名
\qquad \qquad \} }
        }
     },
      "scope": {
        "project": {
           "name": "xxxxxxxx" //项目名称
        }
     }
   }
}
```
获取Token后,再调用其他接口时,您需要在请求消息头中添加"X-Auth-Token", 其值即为Token。例如Token值为"ABCDEFJ....",则调用接口时将"X-Auth-Token: ABCDEFJ...."加到请求消息头即可,如下所示。

```
POST https://iam.cn-north-1.myhuaweicloud.com/v3/auth/projects
Content-Type: application/json
X-Auth-Token: ABCDEFJ....
```
您还可以通过这个视频教程了解如何使用Token认证:**[https://](https://bbs.huaweicloud.com/videos/101333) [bbs.huaweicloud.com/videos/101333](https://bbs.huaweicloud.com/videos/101333)**。

# <span id="page-10-0"></span>**AK/SK** 认证

#### 说明

AK/SK签名认证方式仅支持消息体大小在12MB以内,12MB以上的请求请使用Token认证。

AK/SK认证就是使用AK/SK对请求进行签名,在请求时将签名信息添加到消息头,从而 通过身份认证。

- AK ( Access Key ID ): 访问密钥ID。与私有访问密钥关联的唯一标识符; 访问密 钥ID和私有访问密钥一起使用,对请求进行加密签名。
- SK (Secret Access Key): 私有访问密钥。与访问密钥ID结合使用, 对请求进行 加密签名,可标识发送方,并防止请求被修改。

使用AK/SK认证时,您可以基于签名算法使用AK/SK对请求进行签名,也可以使用专门 的签名SDK对请求进行签名。详细的签名方法和SDK使用方法请参见**API**[签名指南。](https://support.huaweicloud.com/devg-apisign/api-sign-provide.html)

#### 说明

签名SDK只提供签名功能,与服务提供的SDK不同,使用时请注意。

# **3.3** 返回结果

# 状态码

请求发送以后,您会收到响应,其中包含状态码、响应消息头和消息体。

状态码是一组从1xx到5xx的数字代码,状态码表示了请求响应的状态,完整的状态码 列表请参[见状态码。](https://support.huaweicloud.com/api-ecs/ecs_07_0003.html)

对于<mark>[获取用户](https://support.huaweicloud.com/api-iam/iam_30_0001.html)Token</mark>接口,如果调用后返回状态码为"201",则表示请求成功。

#### 响应消息头

对应请求消息头,响应同样也有消息头,如"Content-type"。

对于[获取用户](https://support.huaweicloud.com/api-iam/iam_30_0001.html)**Token**接口,返回如图**[3-2](#page-11-0)**所示的消息头,其中"X-Subject-Token"就是 需要获取的用户Token。有了Token之后,您就可以使用Token认证调用其他API。

#### 说明

建议在配置文件或者环境变量中密文存放,使用时解密,确保安全。

#### <span id="page-11-0"></span>图 **3-2** 获取用户 Token 响应消息头

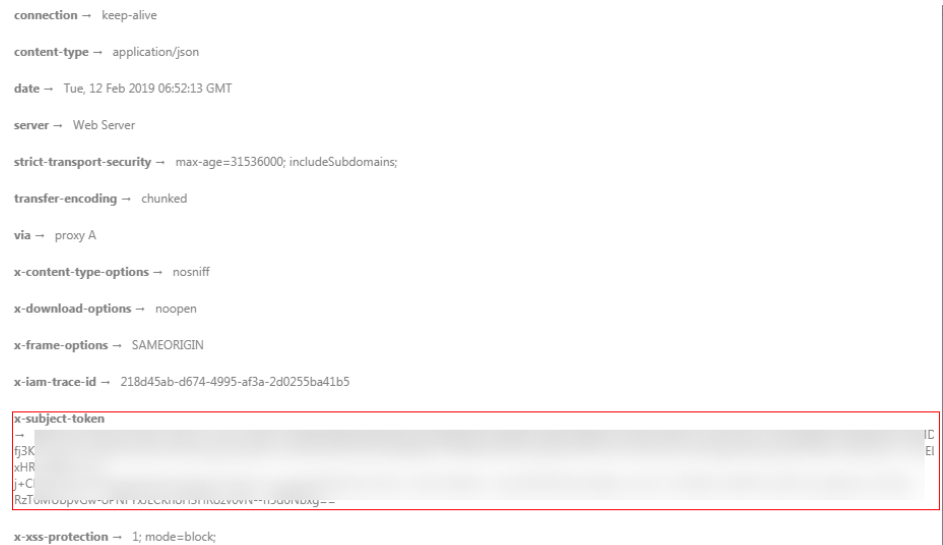

# 响应消息体(可选)

该部分可选。响应消息体通常以结构化格式(如JSON或XML)返回,与响应消息头中 Content-Type对应,传递除响应消息头之外的内容。

对于[获取用户](https://support.huaweicloud.com/api-iam/iam_30_0001.html)**Token**接口,返回如下消息体。为篇幅起见,这里只展示部分内容。

```
{
   "token": {
       "expires_at": "2019-02-13T06:52:13.855000Z",
       "methods": [
         "password"
\qquad \qquad ],
 "catalog": [
         {
            "endpoints": [
               {
                  "region_id": "az-01",
......
```
当接口调用出错时,会返回错误码及错误信息说明,错误响应的Body体格式如下所 示。

```
{
 "error_msg": "The request message format is invalid.",
 "error_code": "IMG.0001"
}
```
#### 其中, error\_code表示错误码, error\_msg表示错误描述信息。

# **4 API**

# <span id="page-12-0"></span>**4.1** 查询 **L** 实例云主机详情

# 功能介绍

查询L实例云主机的详细信息,包括云主机的运行状态、云主机名称、公网IP等。 该接口支持查询云主机计费方式,以及是否被冻结。

## 调试

您可以在**[API Explorer](https://apiexplorer.developer.huaweicloud.com/apiexplorer/doc?product=ECS&api=ShowServer)**中调试该接口。

### **URI**

GET /v1/{project\_id}/cloudservers/{server\_id} 参数说明请参见表**1** 参数说明。

#### 表 **4-1** 表 1 参数说明

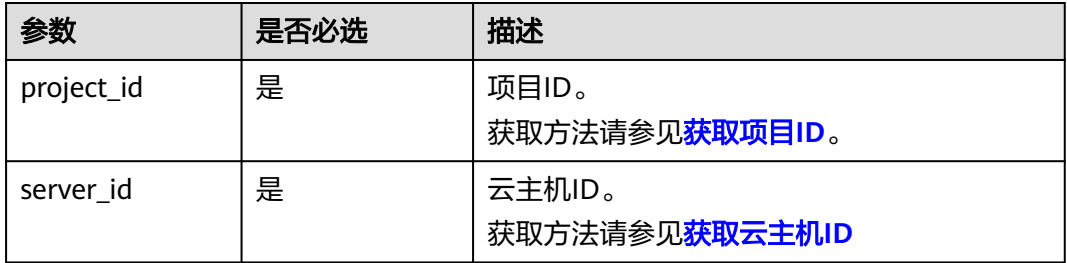

# 相关信息

本接口复用ECS相应接口,响应参数说明、接口使用示例、返回值等信息详见ECS文档 [查询云服务器详情,](https://support.huaweicloud.com/api-ecs/ecs_02_0104.html)该文档内容同样适用于L实例云主机。

#### 说明

ECS接口信息中,L实例中的云主机对应于弹性云服务器。

# <span id="page-13-0"></span>**4.2** 查询 **L** 实例云主机详情列表

## 功能介绍

根据用户请求条件筛选、查询所有的云主机,并关联获取云主机的详细信息。

该接口支持查询云主机计费方式,以及是否被冻结。

#### 接口约束

当前云主机详情列表中未包含包年/包云主机到期时间,如需获取,可以通过客户运营 能力相关接口进行查询,详细内容,请参见查询客户包年**/**[包月资源列表。](https://support.huaweicloud.com/api-oce/api_order_00021.html)

#### 调试

您可以在**[API Explorer](https://apiexplorer.developer.huaweicloud.com/apiexplorer/doc?product=ECS&api=ShowServer)**中调试该接口。

#### **URI**

GET /v1/{project\_id}/cloudservers/detail? flavor={flavor}&name={name}&status={status}&limit={limit}&offset={offset}&nottags={nottags}&reservation\_id={reservation\_id}&enterprise\_project\_id={enterprise\_project\_id }&tags={tags}&ip={ip}

参数说明请参见表**4-2**。

#### 表 **4-2** 路径参数

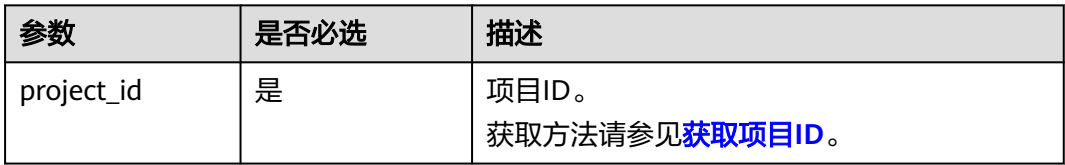

#### 表 **4-3** 查询参数

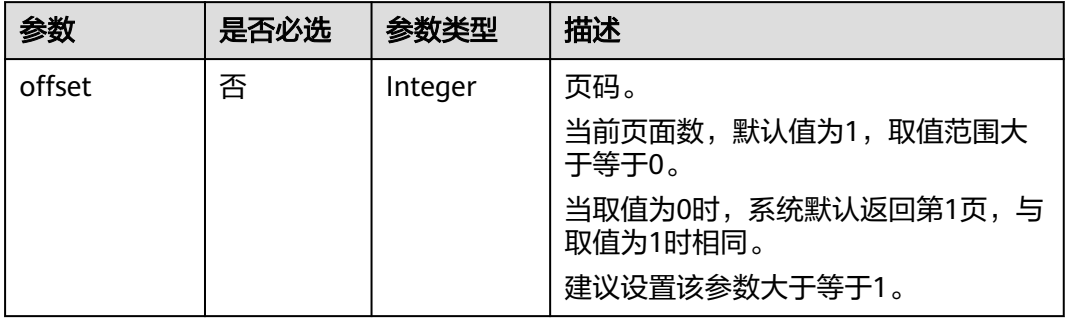

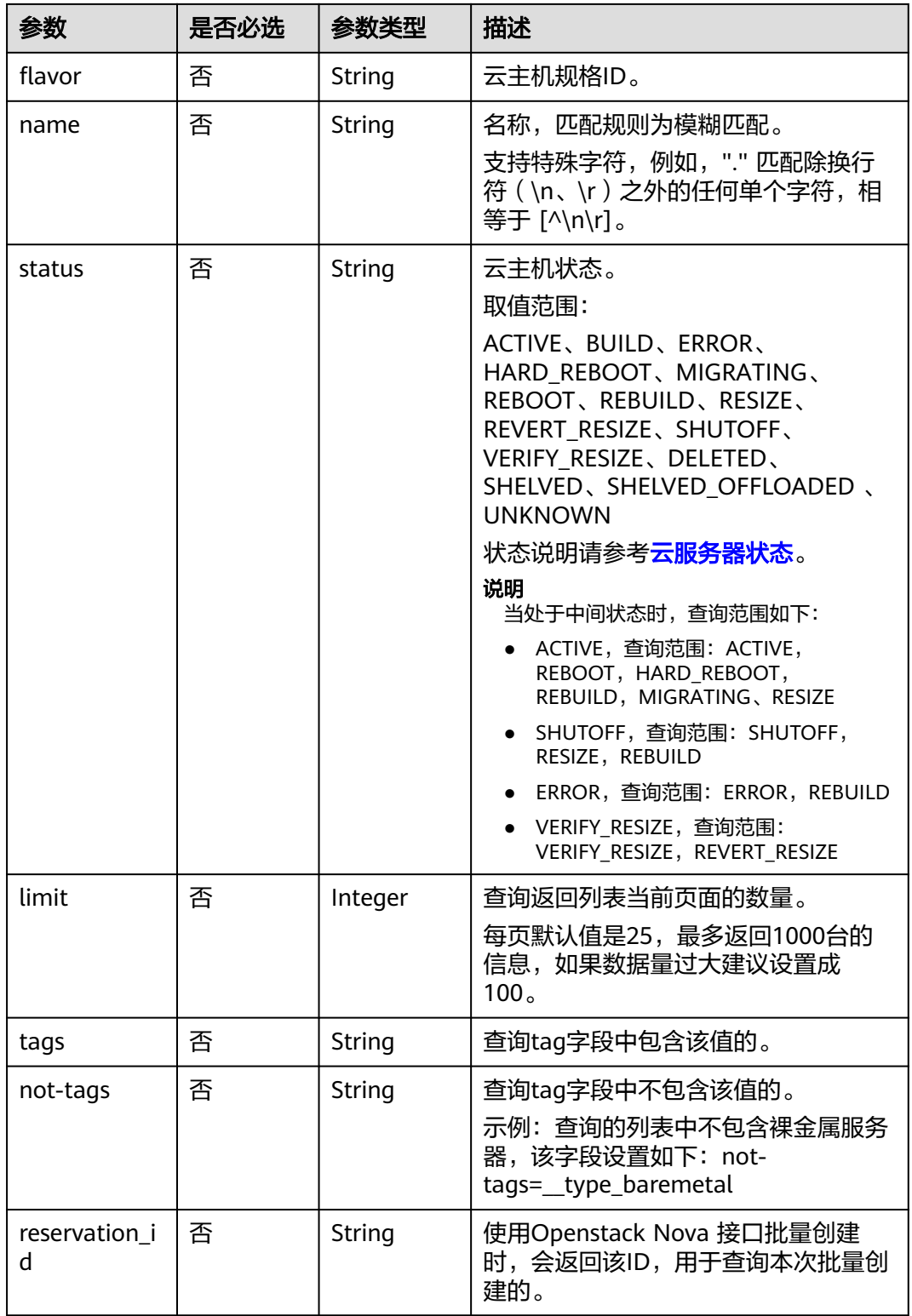

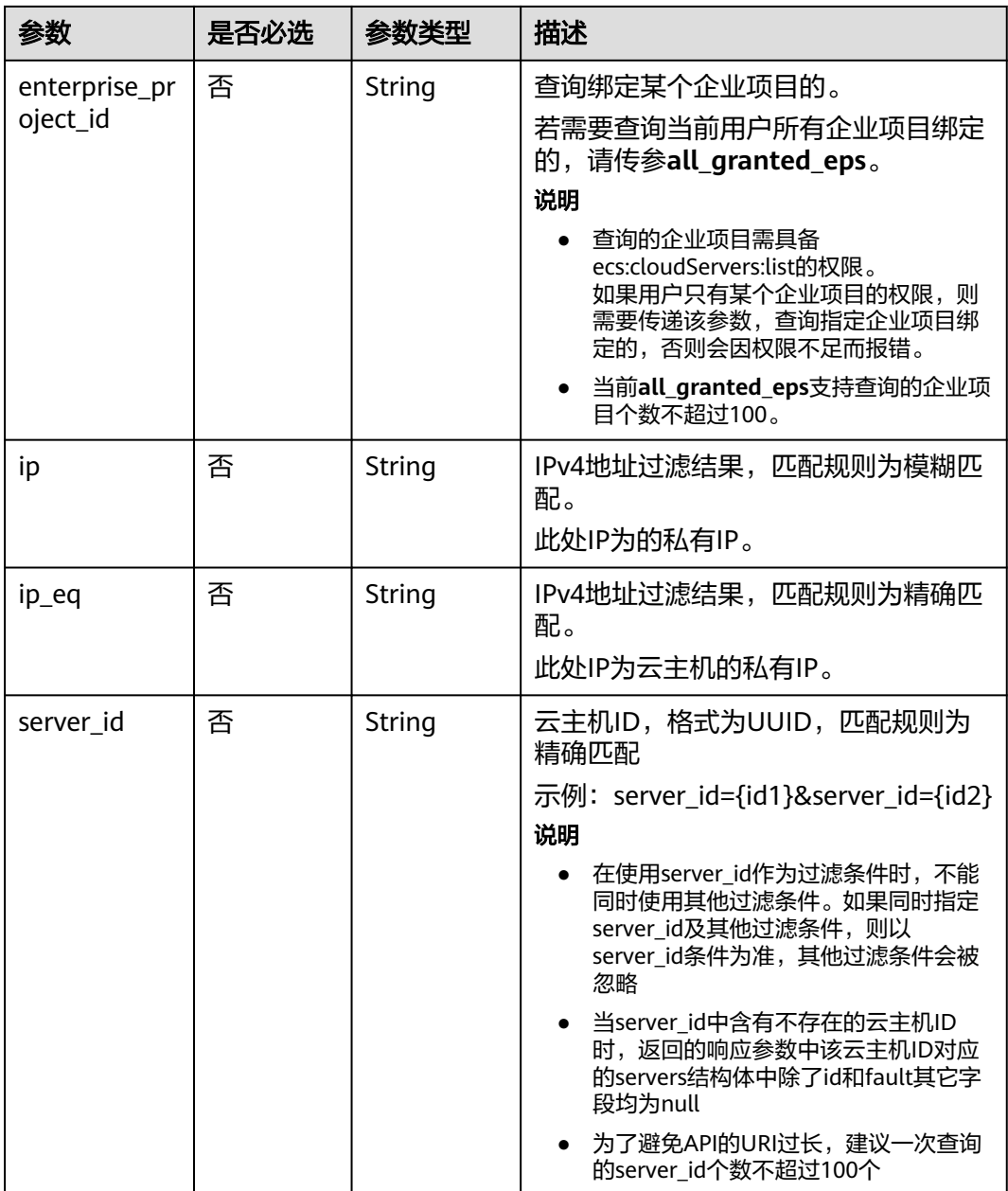

# 相关信息

本接口复用ECS相应接口,响应参数说明、接口使用示例、返回值等信息详见ECS文档 The controlled the controlled to the controlled to the controlled to the controlled to the controlled to the c<br>The controlled to the controlled to the controlled to the controlled to the controlled to the controlled to th

说明

ECS接口信息中,L实例中的云主机对应于弹性云服务器。

# <span id="page-16-0"></span>**4.3** 批量启动云主机

# 功能介绍

根据指定的云主机ID列表,批量启动云主机,1分钟内最多可以处理1000台。

本接口为异步接口,当前批量启动云主机请求下发成功后会返回job\_id,此时批量启动 云主机并没有立即完成,需要通过调用<del>查询任务的执行状态</del>查询job状态,当Job状态 为 SUCCESS 时代表云主机批量启动成功。

#### 调试

您可以在**[API Explorer](https://apiexplorer.developer.huaweicloud.com/apiexplorer/doc?product=ECS&api=ShowServer)**中调试该接口。

#### **URI**

POST /v1/{project\_id}/cloudservers/action

参数说明请参见表**4-4**。

#### 表 **4-4** 表 1 参数说明

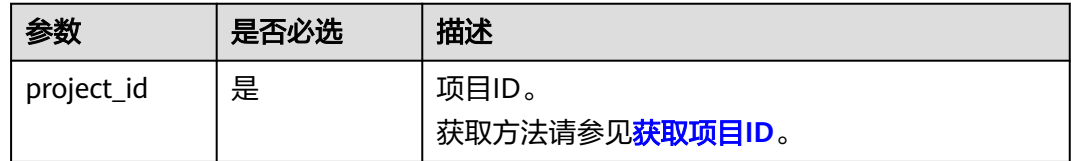

## 请求消息

#### 表 **4-5** 表 2 请求参数

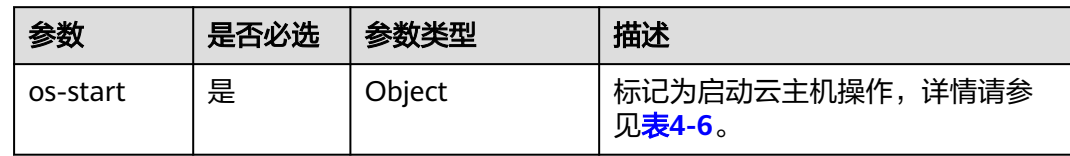

#### 表 **4-6** 表 3 os-start 字段数据结构说明

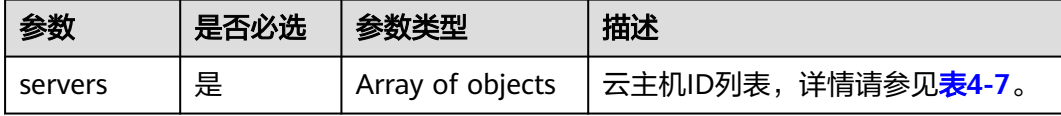

#### <span id="page-17-0"></span>表 **4-7** 表 4 servers 字段数据结构说明

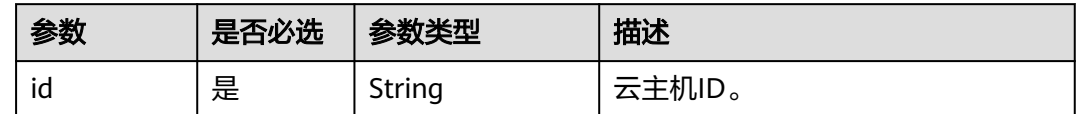

# 相关信息

本接口复用ECS相应接口,响应参数说明、接口使用示例、返回值等信息详见ECS文档 [批量启动云服务器,](https://support.huaweicloud.com/api-ecs/ecs_02_0301.html)该文档内容同样适用于L实例云主机。

#### 说明

ECS接口信息中,L实例中的云主机对应于弹性云服务器。

# **4.4** 批量重启云主机

# 功能介绍

根据指定的云主机ID列表,批量重启云主机,1分钟内最多可以处理1000台。

本接口为异步接口,当前批量重启云主机请求下发成功后会返回job\_id,此时批量重启 云主机并没有立即完成,需要通过调用<mark>查询任务的执行状态</mark>查询job状态,当Job状态 为 SUCCESS 时代表云主机批量重启成功。

#### 调试

您可以在**[API Explorer](https://apiexplorer.developer.huaweicloud.com/apiexplorer/doc?product=ECS&api=ShowServer)**中调试该接口。

#### **URI**

POST /v1/{project\_id}/cloudservers/action 参数说明请参见表**4-8**。

#### 表 **4-8** 表 1 参数说明

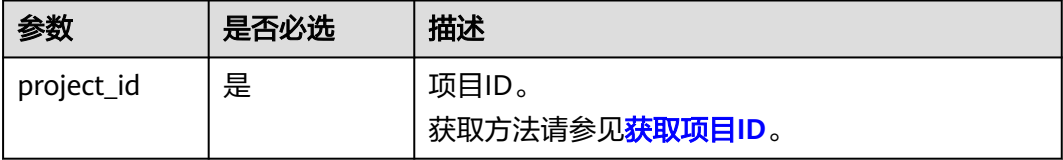

# <span id="page-18-0"></span>请求消息

#### 表 **4-9** 表 2 请求参数

| 参数     | 是否必选 | 参数类型   | 描述                                      |
|--------|------|--------|-----------------------------------------|
| reboot | 是    | Object | 标记为重启云主机操作,详情请参<br><sup>!</sup> 见表4-10。 |

表 **4-10** 表 3 reboot 字段数据结构说明

| 参数      | 是否必选 | 参数类型             | 描述                                       |
|---------|------|------------------|------------------------------------------|
| type    | 是    | String           | 重启类型:                                    |
|         |      |                  | ● SOFT: 普通重启。                            |
|         |      |                  | • HARD: 强制重启。                            |
| servers | 是    | Array of objects | 云主机ID列表,详情请参见 <mark>表</mark><br>$4-11$ . |

表 **4-11** 表 4 servers 字段数据结构说明

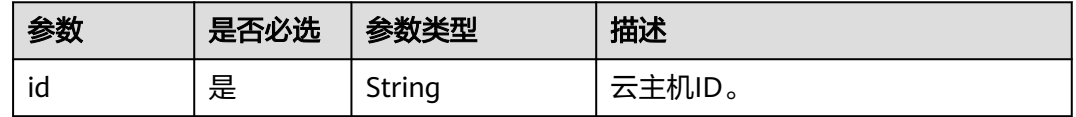

# 相关信息

本接口复用ECS相应接口,响应参数说明、接口使用示例、返回值等信息详见ECS文档 [批量重启云服务器,](https://support.huaweicloud.com/api-ecs/ecs_02_0302.html)该文档内容同样适用于L实例云主机。

#### 说明

ECS接口信息中,L实例中的云主机对应于弹性云服务器。

# **4.5** 批量关闭云主机

# 功能介绍

根据指定的云主机ID列表,批量关机云主机,1分钟内最多可以处理1000台。

本接口为异步接口,当前批量关机云主机请求下发成功后会返回job\_id,此时批量关机 云主机并没有立即完成,需要通过调用<mark>查询任务的执行状态</mark>查询job状态,当Job状态 为 SUCCESS 时代表云主机批量关机成功。

# 调试

您可以在**[API Explorer](https://apiexplorer.developer.huaweicloud.com/apiexplorer/doc?product=ECS&api=ShowServer)**中调试该接口。

# **URI**

POST /v1/{project\_id}/cloudservers/action

参数说明请参见表**4-12**。

表 **4-12** 表 1 参数说明

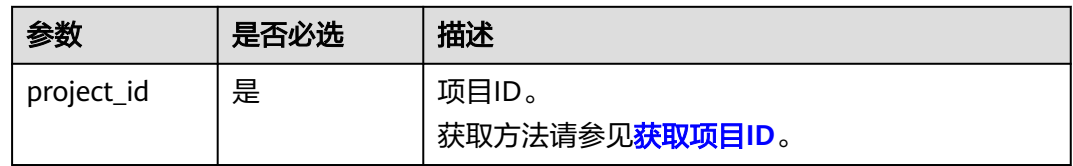

# 请求消息

#### 表 **4-13** 表 2 请求参数

| 参数      | 是否必选 | 参数类型   | 描述                                  |
|---------|------|--------|-------------------------------------|
| os-stop | 是    | Object | 标记为关闭云主机操作,详情<br>请参见 <b>表4-14</b> 。 |

表 **4-14** 表 3 os-stop 字段数据结构说明

| 参数      | 是否必选 | 参数类型             | 描述                                                  |
|---------|------|------------------|-----------------------------------------------------|
| servers | 是    | Array of objects | 云主机ID列表,详情请参见 <mark>表</mark><br>$4 - 15$            |
| type    | 否    | String           | 关机类型,默认为SOFT:<br>SOFT: 普通关机 ( 默认 ) 。<br>HARD: 强制关机。 |

表 **4-15** 表 4 servers 字段数据结构说明

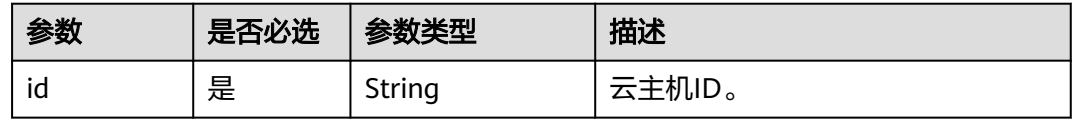

# 相关信息

本接口复用ECS相应接口,响应参数说明、接口使用示例、返回值等信息详见ECS文档 [批量关闭云服务器,](https://support.huaweicloud.com/api-ecs/ecs_02_0303.html)该文档内容同样适用于L实例云主机。

#### 说明

ECS接口信息中,L实例中的云主机对应于弹性云服务器。

# <span id="page-20-0"></span>**4.6** 批量重置云主机密码

## 功能介绍

批量重置云主机管理账号(root用户或Administrator用户)的密码。

### 接口约束

- 使用此API,需预先安装重置密码插件。 L实例提供的系统镜像、应用镜像默认已安装重置密码插件。 如果私有镜像的镜像源来自其他云平台的服务器或从第三放下载,此类私有镜像 可能因为未安装一键式密码重置插件而无法重置密码。请根[据安装一键式密码重](https://support.huaweicloud.com/hecs_faq/faq_passwd_0002.html) [置插件\(遗忘私有镜像初始密码\)](https://support.huaweicloud.com/hecs_faq/faq_passwd_0002.html)或[安装一键式密码重置插件\(已知私有镜像初](https://support.huaweicloud.com/hecs_faq/faq_passwd_0003.html) [始密码\)安](https://support.huaweicloud.com/hecs_faq/faq_passwd_0003.html)装插件。
- 云主机的重置密码请求下发后,脚本执行失败,该API不会报错。
- 云主机开机或重启后,新密码生效。
- 该接口支持虚拟机状态为开机或者关机状态下执行。

## 调试

您可以在**[API Explorer](https://apiexplorer.developer.huaweicloud.com/apiexplorer/doc?product=ECS&api=ShowServer)**中调试该接口。

**URI**

POST /v1/{project\_id}/cloudservers/action

参数说明请参见表**4-16**。

#### 表 **4-16** 表 1 参数说明

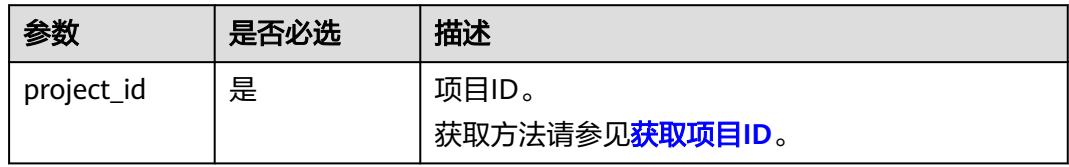

# 请求消息

请求参数如表**2** [请求参数](#page-21-0)所示。

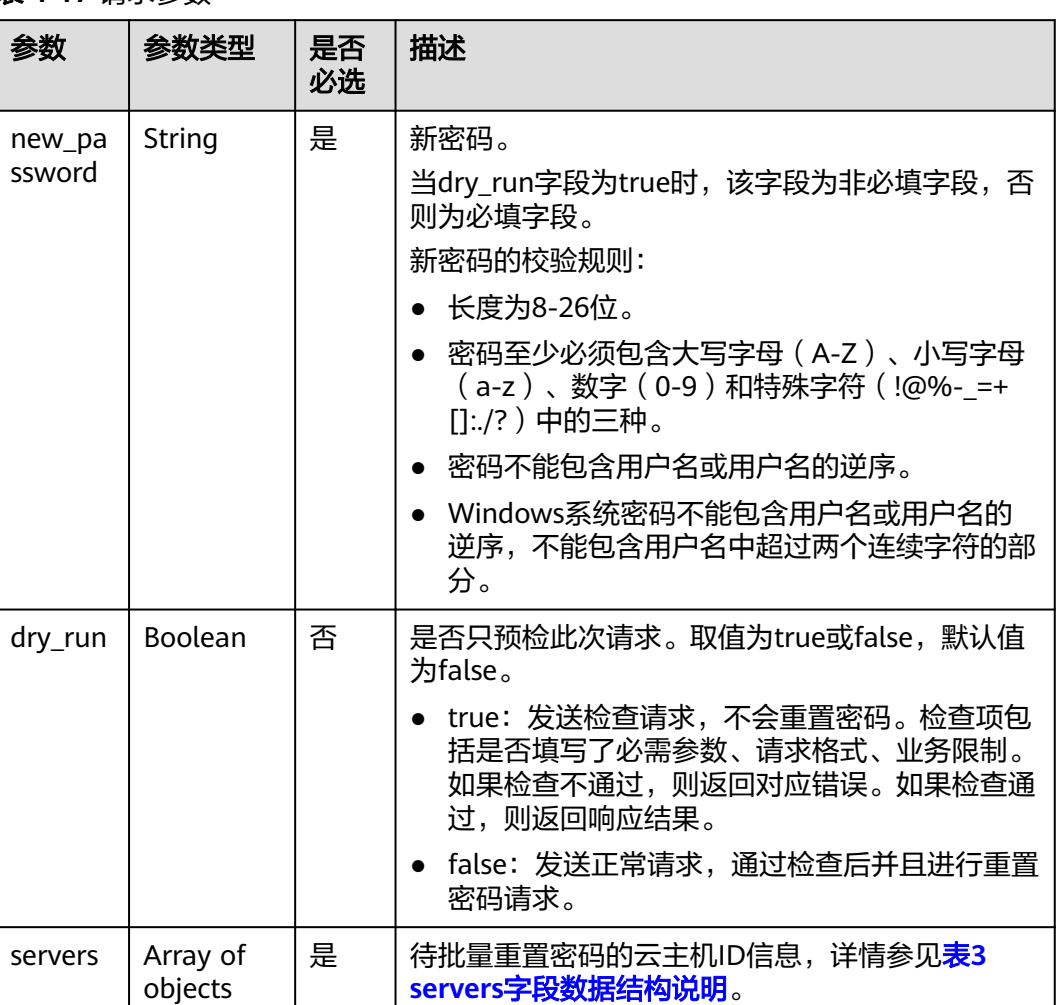

#### <span id="page-21-0"></span>表 **4-17** 请求参数

#### 表 **4-18** 表 4 servers 字段数据结构说明

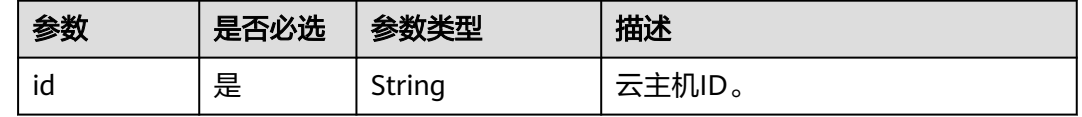

# 相关信息

本接口复用ECS相应接口,响应参数说明、接口使用示例、返回值等信息详见ECS文档 [批量重置弹性云服务器密码,](https://support.huaweicloud.com/api-ecs/ecs_02_0306.html)该文档内容同样适用于L实例云主机。

#### 说明

ECS接口信息中,L实例中的云主机对应于弹性云服务器。

# <span id="page-22-0"></span>**4.7** 修改 **L** 实例云主机信息

# 功能介绍

修改云主机信息,目前支持修改云主机名称及描述和hostname。

# 接口约束

云主机hostname修改后,需要重启云主机后才会生效。

# 调试

您可以在**[API Explorer](https://apiexplorer.developer.huaweicloud.com/apiexplorer/doc?product=ECS&api=ShowServer)**中调试该接口。

# **URI**

GET /v1/{project\_id}/cloudservers/{server\_id}

参数说明请参见表**1** 参数说明。

#### 表 **4-19** 表 1 参数说明

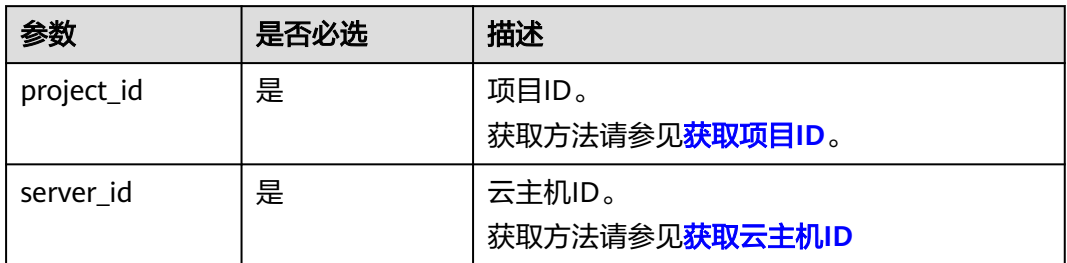

# 请求消息

请求参数如表**2** 请求参数所示。

#### 表 **4-20** 请求参数

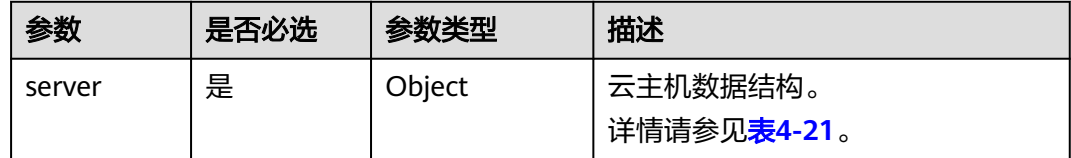

<span id="page-23-0"></span>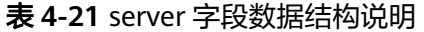

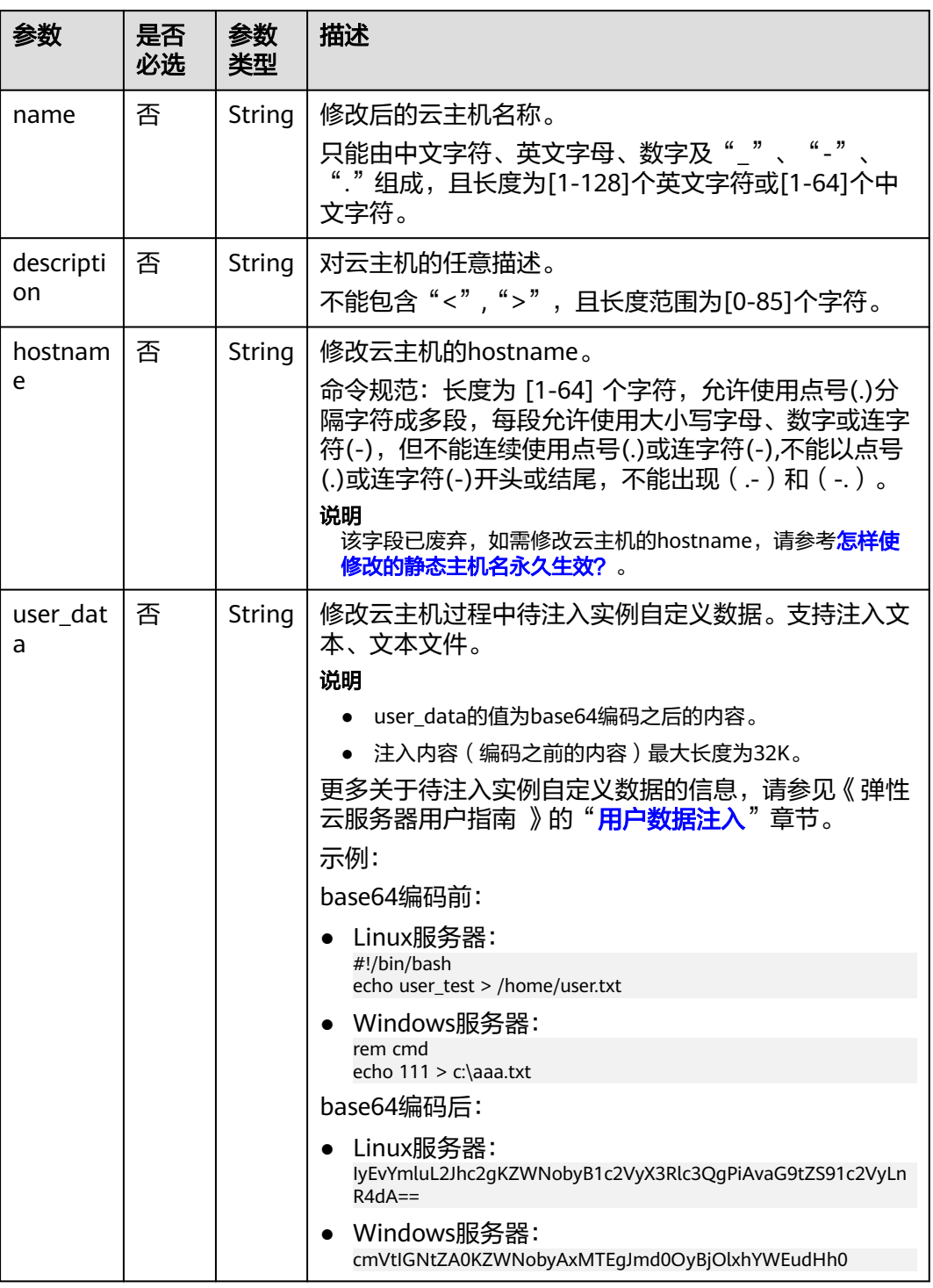

# 相关信息

本接口复用ECS相应接口,响应参数说明、接口使用示例、返回值等信息详见ECS文档 [修改云服务器,](https://support.huaweicloud.com/api-ecs/ecs_02_0106.html)该文档内容同样适用于L实例云主机。

# 说明

ECS接口信息中,L实例中的云主机对应于弹性云服务器。

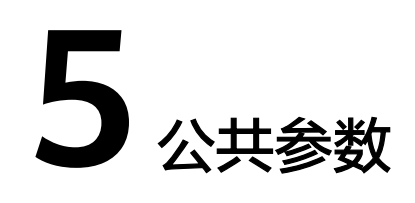

# <span id="page-25-0"></span>**5.1** 获取云主机 **ID**

# 操作场景

在调用接口的时候,部分URL中需要填入云主机ID,所以需要获取到云主机ID。云主 机ID有如下两种获取方式:

- 调用**API**获取云主机**ID**
- 从控制台获取云主机**ID**

# 调用 **API** 获取云主机 **ID**

云主机ID可以通过API指定条件获取一个或多个ID, API信息详见<mark>查询L[实例云主机详情](#page-13-0)</mark> [列表。](#page-13-0)

# 从控制台获取云主机 **ID**

- 1. 登录Flexus应用服务器L实例<mark>控制台</mark>。
- 2. 单击待查询云主机所在的资源卡片,选择"云主机 VM",在云主机信息中可获 取云主机ID。

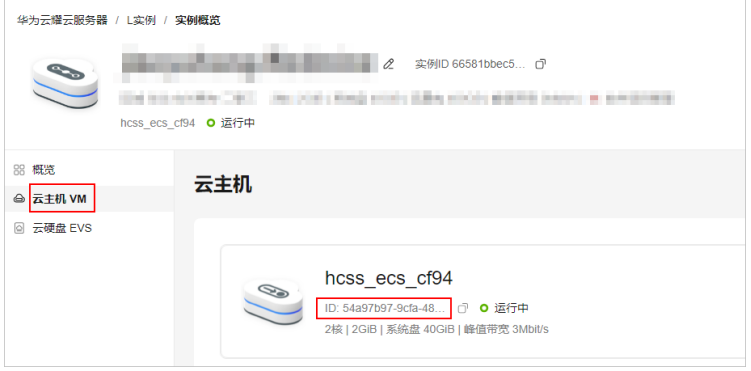

# **6** 修订记录

<span id="page-26-0"></span>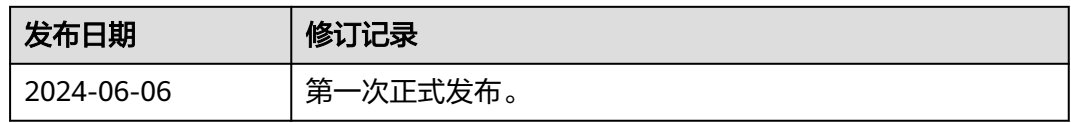